## **Activer le mode lecteur de Google Chrome**

Le mode lecteur est une fonctionnalité qui permet de simplifier l'affichage d'un site Web en enlevant les éléments de navigation et les annonces qui peuvent être distrayants. Lorsque vous activez le mode lecteur, le contenu principal de la page Web est mis en avant et présenté de manière à être plus facile à lire. Le mode lecteur peut être utile lorsque vous voulez vous concentrer sur le contenu d'un article ou d'un document en ligne sans être distrait par d'autres éléments de la page. Vous pouvez activer le mode lecteur en cliquant sur l'icône du mode lecteur dans la barre d'adresse de Google.

• Tapez "**chrome://flags/#enable-reader-mode**" dans la barre d'adresses, et sélectionner **Enabled**.

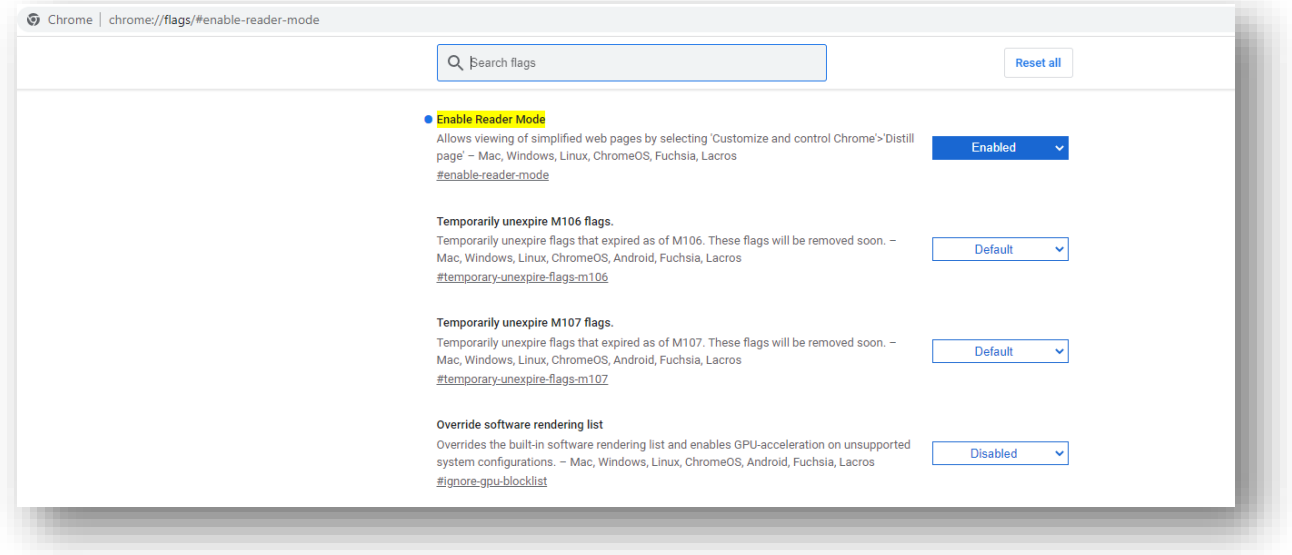

• Relancez Chrome afin d'activer le mode lecteur dans le navigateur en cliquant sur le bouton **RELAUNCH** en bas à droite de l'écran.

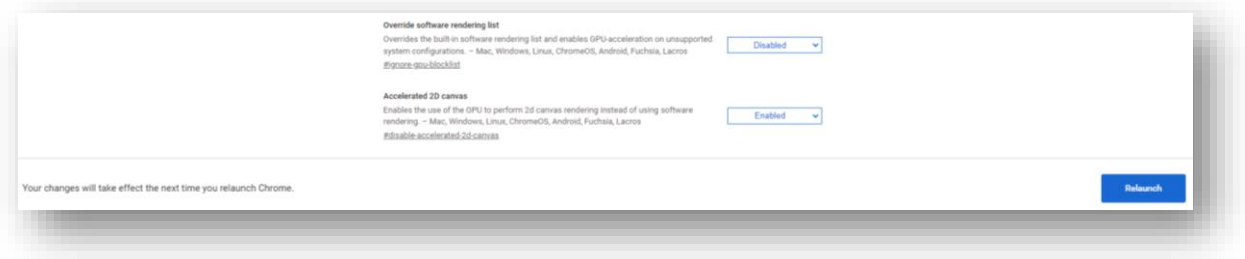